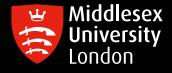

# IT guides

## Downloading Nvivo on your personal Windows device

What is **NVivo**? It is a qualitative data analysis (QDA) computer software package. NVivo is used to assist qualitative researchers by analysing and organising unstructured qualitative data such as surveys, interviews, articles, web content, and social media data, where deep levels of data analysis are required.

## **Step 1:** Go to **'https://kbox.mdx.ac.uk'.** Log in with your **student User ID e.g. AB123** and password. Do not try to log in with your University email address.

| Middlesex<br>University<br>London                                                                                                    |
|----------------------------------------------------------------------------------------------------|
| Self Service<br>Welcome to the University Software Download Service. Please login using your Middlesex Userid and<br>Password. Once you have logged in click on the "Downloads" tab on the left hand side of the screen, this<br>will allow you to see the software available for you to download. You can search for software by title,<br>vendor or label. If you experience difficulty in using this service or cannot see the software that you<br>require, please contact the IT Support Team. |
| Log in with your User ID and University Password:<br>AB123<br>(Note: Credentials will be saved on this computer between sessions unless you explicitly "Log Out")                                                                                                    |

## Step 2: To access the list of software titles, click on either of the Download Buttons

| Middlesex<br>University<br>London                                                | Step 2                                                          |
|----------------------------------------------------------------------------------|-----------------------------------------------------------------|
| Home   Downloads                                                                 | ta Home → Home<br>Quick Artions                                 |
| <ul> <li>My Devices</li> <li>Knowledge Base</li> <li>Download History</li> </ul> | Want software?<br>Go to the Downloads<br>page                   |
|                                                                                  | Knowledge Base<br>No Knowledge Base articles have been created. |

### Step 3: Click on the Windows NVivo file

| Downloads                                                |                          |                |
|----------------------------------------------------------|--------------------------|----------------|
| Name                                                     | Publisher                | Version C      |
| Install Microsoft Visual Studio<br>Code                  | Microsoft<br>Corporation | 1.27.2         |
| Student & Staff SPS5-25 for MAC<br>(Home Use)            | IBM Corp                 | 250.0.0 Step 3 |
| Student & Staff SPSS-25 for<br>windows 32bits (Home Use) | IBM Corp                 | 25.0.0         |
| _Student Mac Printer Installer                           | MDX                      | 1.0.0          |
| Student & Staff NVivo12 for MAC<br>(Home Use)            | QSP International        | 12.0           |
| Student & Staff NVivo12 for windows (Home Use)           | QSR International        | 12.0.0.71      |

#### Step 4: Click on the attachments box to obtain the license key before downloading NVivo

| Download: Student & Staff NVivo12 for windows (Home Use) 12.0.0.71                                             | ]      |
|----------------------------------------------------------------------------------------------------|--------|
| Installation Instructions                                                                                      |        |
| Before clicking on the download button, click on attachments to obtain Product key activation of the software. | V      |
| Description:                                                                                                   |        |
| (WINDOWS) - Download - Program for analysing qualitative data                                                  | Step 4 |
| Attachments                                                                                                    |        |
| Click here to download Terms and Conditional-lic-key-NVivo12.htm"                                              |        |
| Download Info                                                                                                  |        |
| File: NVivo12.x64.exe.zip                                                                                      |        |
| Size: 366.75 MB                                                                                                |        |
| Operating System(s)                                                                                            |        |
| Windows 10 (All)                                                                                               |        |
| Manufacturer Info                                                                                              |        |
| QSR International                                                                                              |        |
| Software Info                                                                                                  |        |
| None                                                                                                    |        |
| Download Cancel                                                                                                |        |

#### Step 5: Copy the NVivo Produce key - you will need this later

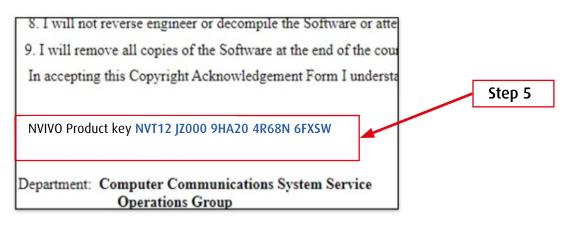

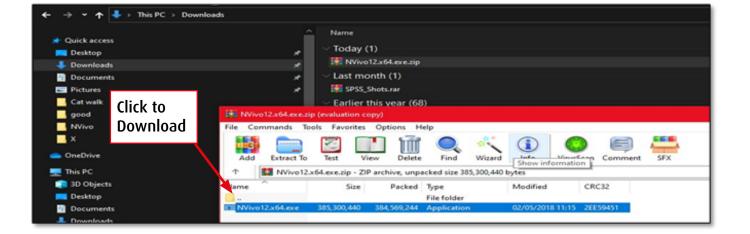

| User Account Control                                                                                               | NVivo 12                                                                                     |
|----------------------------------------------------------------------------------------------------|----------------------------------------------------------------------------------------------|
| Do you want to allow this app to make 1                                                                            | NVIVO ** 12 Welcome to the NVivo Installer f                                                 |
| changes to your device?                                                                                            |                                                                                              |
| , , , , , , , , , , , , , , , , , , ,                                                                              | This program will install NVIvo 12 on your computer.                                         |
| NVivo12.x64                                                                                                    | Please close all other applications before continuing with this setup.                       |
| Verified publisher: QSR International<br>File origin: Hard drive on this computer                                  | WARINING: This program is protected by copyright law and international treates.              |
| Show more details                                                                                                  |                                                                                              |
| Yes No                                                                                                    |                                                                                              |
|                                                                                                    | < Back Next > Cancel                                                                         |
| 🐻 NVivo 12 📴 🗙                                                                                                    | 帚 NVivo 12 🕞 💌 🗙                                                                             |
| License Agreement                                                                                                  | Setup Options                                                                                |
| Please read the following license agreement carefully.                                                             | Select the destination folder and optional desktop shortcut <b>4</b>                         |
| End User License Agreement                                                                                         | Install NVivo 12 to:                                                                         |
| for QSR Software                                                                                                   | C:\Program Files\QSR\WVivo 12\ Change                                                        |
| IMPORTANT - READ CAREFULLY                                                                                         |                                                                                              |
| This End-User License Agreement ("EULA") is a legal agreement                                                      | Create a desktop shortcut                                                                    |
| between you, the customer, and QSR International Pty Ltd ABN 47                                                    |                                                                                              |
| 006 357 213, of Second Floor, 651 Doncaster Road, Doncaster,                                                       |                                                                                              |
| I accept the terms in the license agreement     I do not accept the terms in the license agreement                 |                                                                                              |
| InstallShield                                                                                                    | InstallShield                                                                                |
| < Back Next > Cancel                                                                                               | < Back Next > Cancel                                                                         |
|                                                                                                    |                                                                                              |
| 🐺 NVīvo 12 📴 🗙                                                                                                    | RVVivo 12                                                                                    |
| Ready to Install the Program The wizard is ready to begin installation.                                            | NVIVO                                                                                        |
| Click Install to begin the installation.                                                                           | The NVivo Installer has successfully installed NVivo 12. Click<br>Finish to exit the wizard. |
| If you want to review or change any of your installation settings, click Back. Click Cancel to<br>exit the wizard. | Timbri de cale di ci media.                                                                  |
| Current Settings:                                                                                                  |                                                                                              |
| Destination Folder:<br>C:\Program Files\QSR\WVivo 12\                                                              | ☑ Laundh NVivo 12                                                                            |
|                                                                                                    |                                                                                              |
|                                                                                                    |                                                                                              |
| InstallShield Kancel                                                                                               | < Back Finish Cancel                                                                         |

Step 7: Copy and paste the product key which you copied earlier - Step 5 of this

guide Note: This license runs out at the end of July 2024

| <ul><li>8. I will not reverse engineer or decompile the Software or atte</li><li>9. I will remove all copies of the Software at the end of the court</li></ul>                                                                                                    | r                     |
|----------------------------------------------------------------------------------------------------|-----------------------|
| In accepting this Copyright Acknowledgement Form I underst                                                                                                    | Copy the license key  |
| NVIVO Product key<br>NVT12 JZ000 9HA20 4R68N 6FXSW                                                                                                    |                       |
|                                                                                                    |                       |
| Department: Computer Communications System Service<br>Operations Group                                                                                                    |                       |
|                                                                                                    |                       |
| Operations Group                                                                                                    | Paste the license key |
| Operations Group                                                                                                    | Paste the license key |
| Operations Group                                                                                                    | Paste the license key |
| Operations Group                                                                                                    | Paste the license key |
| Operations Group         Image: Stress Stress Stre | Paste the license key |

Step 8: Installation complete